# 500 Series Quickstart Guide

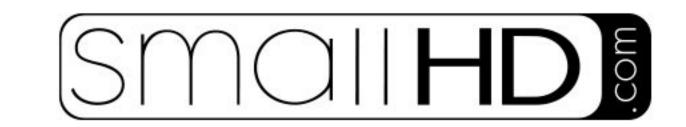

## Hardware Guide

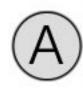

## Joystick

Use joystick as main navigation tool on your monitor. You use it to scroll between pages and select features

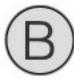

#### **Back Button**

Click to go "Back" and/or "Exit" any menu

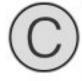

### Capture Button

Click to capture and save a still image of whatever is currently showing on your monitor. You can overlay these images for framing in the future.

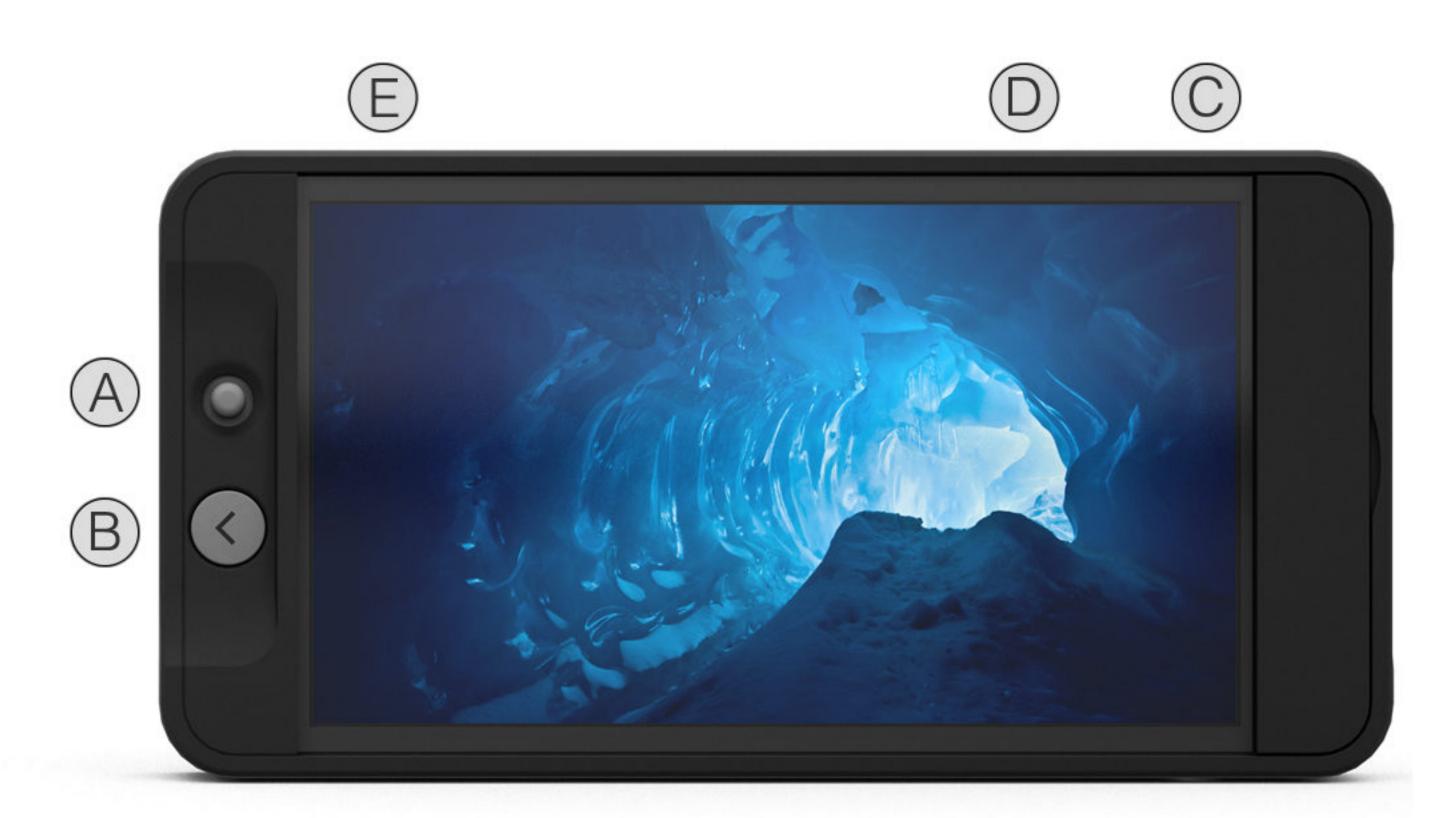

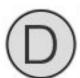

#### SD Card Slot

Insert SD card to hold captured images, and 3d LUTS. You can also use the SD card to update your firmware when we release future firmware updates.

\* Future Feature

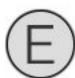

#### Power Button

Turn monitor "On" and "Off" with this button

Still have questions? Contact us:

Email: Support@smallhd.com

Phone: (919) 439-2166 www.smallhd.com/support

# 500 Series Quickstart Guide

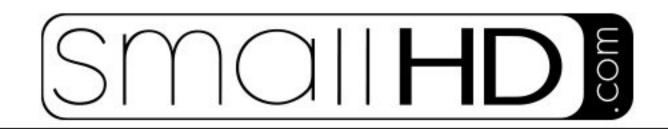

# Software Guide

#### Pages

You can create custom preset pages that you can scroll between in the simple swipe of your joystick. Think of it like you have a line of rack monitors all with different features and settings activated, swiping your joystick would be like walking down the line of monitors.

# 

#### Toolbox

- -Click joystick on any page to access your monitors toolbox.
- -Select new tool to add with the + icon by clicking joystick
- -Once tool is added click it to enable; disable feature
- -Slide joystick to the right on a highlighted tool to adjust that tools attributes.

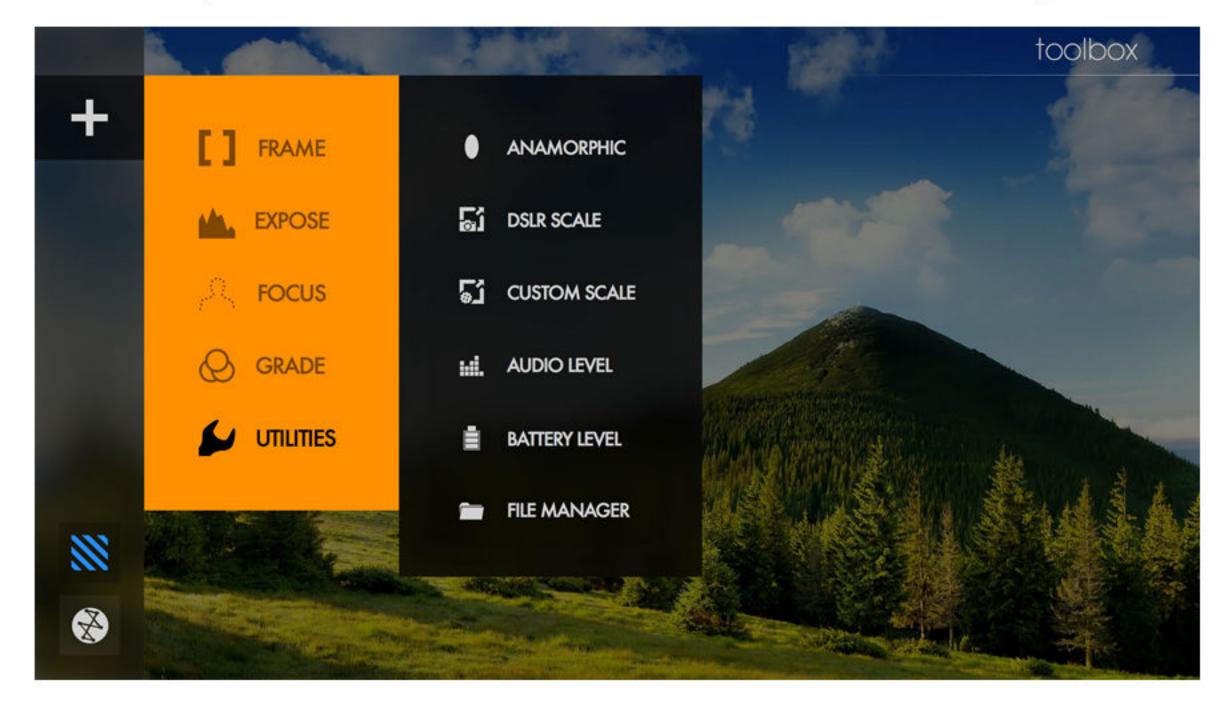

To learn more visit: www.SmallHD.com